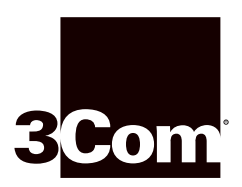

# **System Processor Memory Upgrade Installation Guide**

**For the CoreBuilder™ 3500 System**

## **System Processor Memory Description**

You can expand the Application Processor (AP) memory, Frame Processor (FP) memory, and Flash memory on the CoreBuilder<sup>™</sup> 3500 system processor. Installing additional memory expands the system capabilities. Memory for your system is provided in packages called Single In-line Memory Modules (SIMMs).

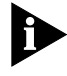

*When you upgrade the system memory, you must upgrade all three memory SIMMs: the Application Processor memory, the Frame Processor memory, and the Flash memory.* 

The following table lists the memory configuration as shipped from the factory and the expanded memory available:

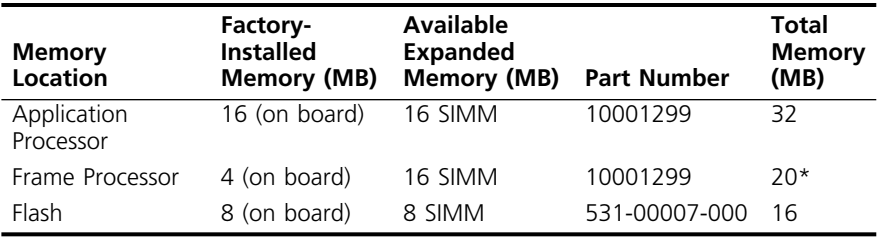

\*With Release 1.0 software and the Frame Processor SIMM installed, you do have 20 MB of memory in the system even though, when you enter **system display**, the software incorrectly reports total memory of 8 MB.

**Audience Description** This guide is intended for **trained technical personnel** only. Do not attempt to install system memory on a CoreBuilder 3500 system processor if you do not have not had the proper training from 3Com. For training information, call 1-800-NET-3COM.

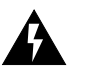

*WARNING: Hazardous energy exists within the CoreBuilder system. Use extreme caution when installing the CoreBuilder 3500 system memory. Always be careful to avoid electric shock or equipment damage. See "Safety Precautions" next.*

**Safety Precautions** Be sure that you follow all safety precautions when installing components in a CoreBuilder 3500 system. To avoid electric shocks, burns, or equipment damage, read and follow these warnings:

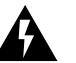

*WARNING: Before you open the chassis, always unplug the power cord.* 

*When the system is on, never insert metal objects such as a screwdriver or a finger with jewelry into open module slots.* 

*When the system is on, do not touch any connections within the chassis with your hands or fingers. Do not insert metal objects into the backplane.*

# **ESD Safety Information**

Electrostatic discharge (ESD) can damage components on the module. ESD, which occurs when the processor is handled improperly, can cause complete or intermittent failures. To prevent ESD-related damage:

- Always wear an ESD wrist strap, ensuring that the strap makes good skin contact.
- Keep the SIMMs in their antistatic shielded bag until you are ready to install them.
- Always handle the system processor by its edges.
- Do not touch the components, pins, leads, or solder connections.

#### **Removing the System Processor** To remove the system processor board:

- **1** Disconnect all cables from the system processor's ports.
- **2** Loosen the two captive screws that secure the system processor to the chassis.
- **3** Move the injector/ejector handles to the outward position.
- **4** Gently slide the system processor out of the chassis. See Figure 1.

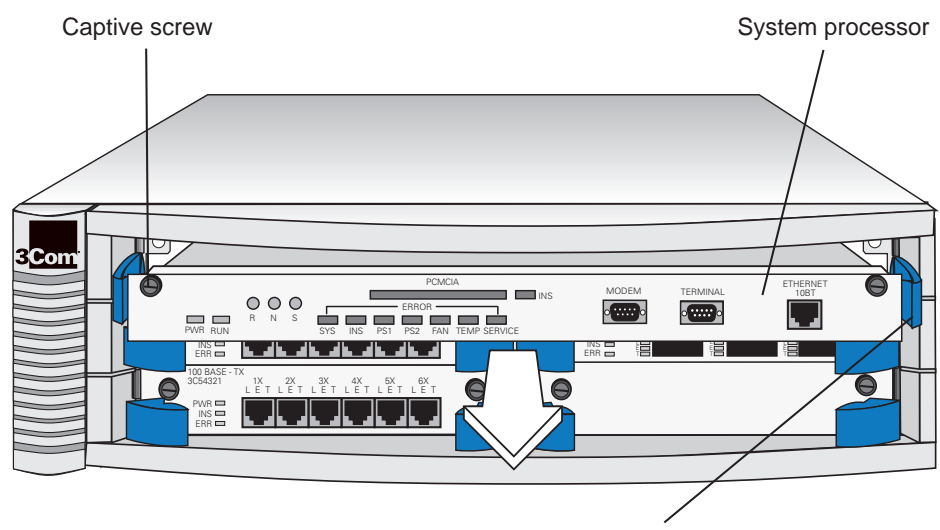

Injector/Ejector handle

**Figure 1** Removing the System Processor

#### **Installing the Memory**

To install the new memory onto the CoreBuilder system processor, follow the steps in this section.

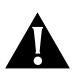

*CAUTION: When you handle a system processor, 3Com recommends that you always use a wrist strap that is connected to a proper ground. This precaution helps prevent electrostatic discharge from damaging the system processor. Also, when you are not using the system processor, store it in an antistatic bag.*

- **1** Put an ESD wrist strap on and ensure that you are properly grounded. See "Safety Precautions."
- **2** Locate the AP, FP, and Flash memory expansion slots. See Figure 2.

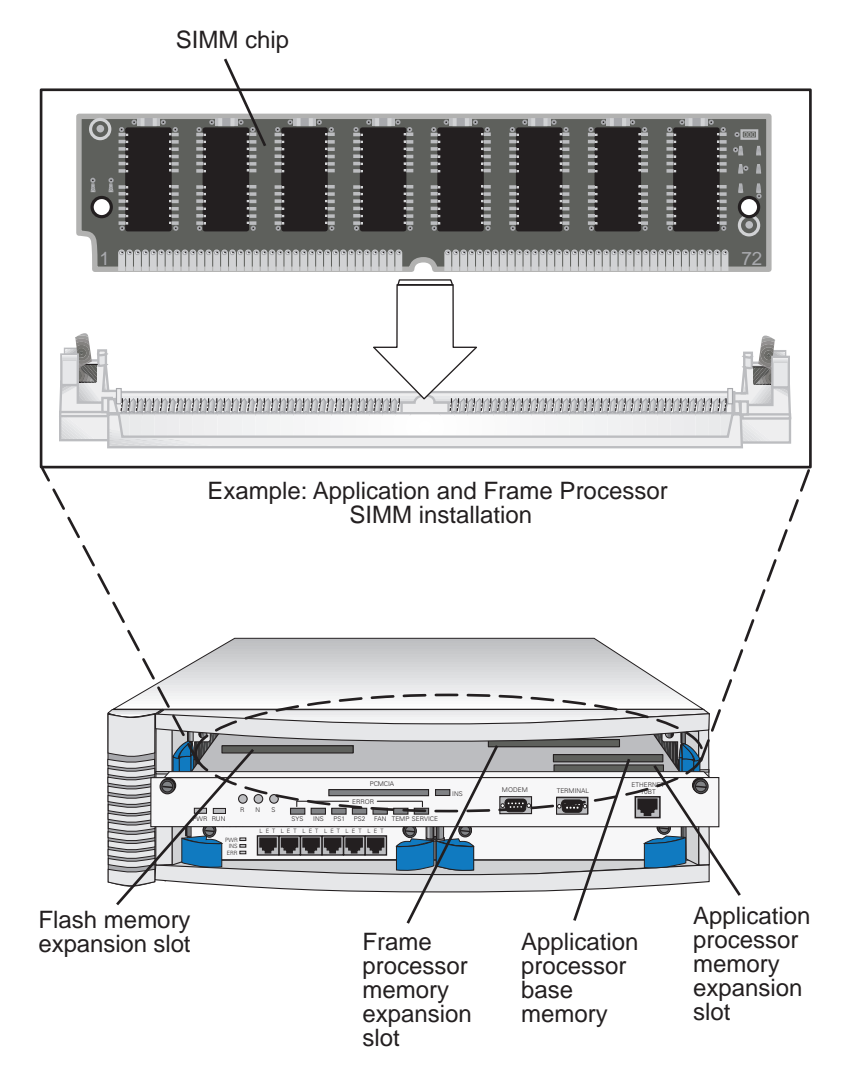

**Figure 2** Installing the SIMM Chips

**3** Insert the SIMM chips into the expansion slots.

The SIMM chips are labeled with the following part numbers:

- Application Processor 10001299
- Frame Processor 10001299
- Flash 531-00007-000

#### **Reinstalling the System Processor** To reinstall the system processor, follow these steps:

- **1** With the injector/ejector handles in the outward position, gently slide the system processor board into the chassis.
- **2** To engage the system processor and backplane connectors, push the injector/ejector handles to the inward position until you feel a slight resistance as the connectors engage.

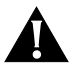

*CAUTION: If the resistance is too great, the system processor and backplane connectors may not be aligned. Forcing the system processor inward can damage the system processor or backplane connectors. If necessary, remove and reinsert the system processor, ensuring that the connectors are properly aligned. Do not tighten the captive screws to seat the system processor.*

- **3** Tighten the captive screws to secure the system processor in the chassis.
- **4** Reattach all cables to the system processor ports.

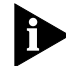

*The CoreBuilder 3500 system automatically resets itself when you install a system processor with the power on.*

### **3Com Corporation LIMITED WARRANTY**

**The duration of the warranty for the CoreBuilder**™ **3500 System Processor Memory Upgrade SIMM chips is 1 year.**

**HARDWARE** 3Com warrants its hardware products to be free from defects in workmanship and materials, under normal use and service, for the following lengths of time from the date of purchase from 3Com or its Authorized Reseller:

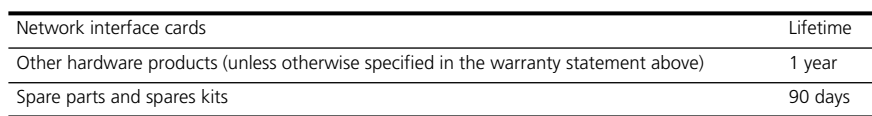

If a product does not operate as warranted above during the applicable warranty period, 3Com shall, at its option and expense, repair the defective product or part, deliver to Customer an equivalent product or part to replace the defective item, or refund to Customer the purchase price paid for the defective product. All products that are replaced will become the property of 3Com. Replacement products may be new or reconditioned. Any replaced or repaired product or part has a ninety (90) day warranty or the remainder of the initial warranty period, whichever is longer.

3Com shall not be responsible for any software, firmware, information, or memory data of Customer contained in, stored on, or integrated with any products returned to 3Com for repair, whether under warranty or not.

**SOFTWARE** 3Com warrants that the software programs licensed from it will perform in substantial conformance to the program specifications therefor for a period of ninety (90) days from the date of purchase from 3Com or its Authorized Reseller. 3Com warrants the media containing software against failure during the warranty period. No updates are provided. The sole obligation of 3Com with respect to this express warranty shall be (at the discretion of 3Com) to refund the purchase price paid by Customer for any defective software products, or to replace any defective media with software which substantially conforms to applicable 3Com published specifications. Customer assumes responsibility for the selection of the appropriate applications program and associated reference materials. 3Com makes no warranty or representation that its software products will work in combination with any hardware or applications software products provided by third parties, that the operation of the software products will be uninterrupted or error free, or that all defects in the software products will be corrected. For any third-party products listed in the 3Com software product documentation or specifications as being compatible, 3Com will make reasonable efforts to provide compatibility, except where the noncompatibility is caused by a "bug" or defect in the third party's product.

**STANDARD WARRANTY SERVICE** Standard warranty service for *hardware* products may be obtained by delivering the defective product, accompanied by a copy of the dated proof of purchase, to the 3Com Corporate Service Center or to an Authorized 3Com Service Center during the applicable warranty period. Standard warranty service for *software* products may be obtained by telephoning the 3Com Corporate Service Center or an Authorized 3Com Service Center, within the warranty period. Products returned to the 3Com Corporate Service Center must be preauthorized by 3Com with a Return Material Authorization (RMA) number marked on the outside of the package, and sent prepaid, insured, and packaged appropriately for safe shipment. The repaired or replaced item will be shipped to Customer, at the expense of 3Com, not later than thirty (30) days after receipt of the defective product by 3Com.

*System Processor Memory Upgrade Installation Guide* **7**

المستناء

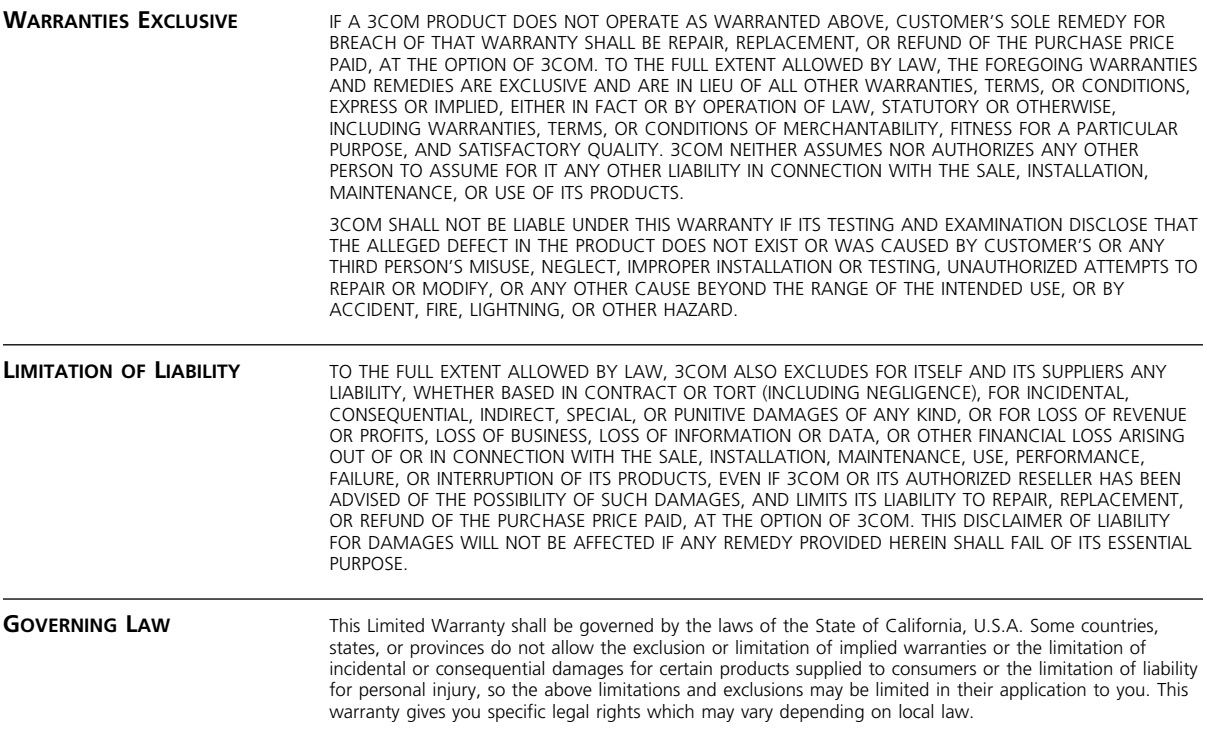

**3Com Corporation**, 5400 Bayfront Plaza, Santa Clara, CA 95052-8145 (408) 764-5000

**3Com Corporation 5400 Bayfront Plaza Santa Clara, California 95052-8145**

Copyright © 3Com Corporation, 1998. All rights reserved. No part of this documentation may be reproduced in any form or by any means or used to make any derivative work (such as translation, transformation, or adaptation) without permission from 3Com Corporation.

3Com Corporation reserves the right to revise this documentation and to make changes in content from time to time without obligation on the part of 3Com Corporation to provide notification of such revision or change.

3Com Corporation provides this documentation without warranty of any kind, either implied or expressed, including, but not limited to, the implied warranties of merchantability and fitness for a particular purpose. 3Com may make improvements or changes in the product(s) and/or the program(s) described in this documentation at any time.

3Com registered trademarks are registered in the United States and may or may not be registered in other countries.

3Com and the 3Com logo are registered trademarks of 3Com Corporation. CoreBuilder is a trademark of 3Com Corporation.

Other brand and product names may be registered trademarks or trademarks of their respective holders.

Part No. 10006667 Published February 1998